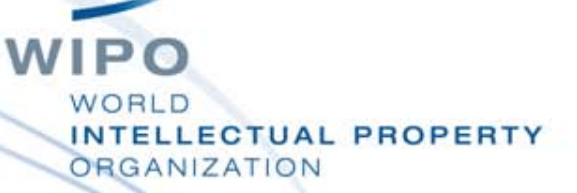

# **Search Tools and Strategies**

September 4, 2014

Elangi Botoy Ituku

Innovation and Technology Support Section

**WIPO** 

### **Contents**

- Search Fields
	- **Bibliographic data**

Text

- **Combining fields**
- **Query syntax** 
	- Keywords and phrases
	- **Operators**
- **Citations**
- General Search Strategy Steps
- Simple Example

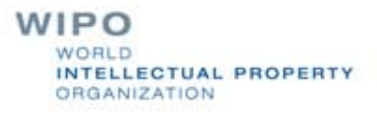

### Search Fields

**A** patent document comprises, amongst others parts:

- **Bibliographic data** on the front page is printed bibliographic data, which includes title and abstract, but also dates, names and classifications
- **Text:** title, abstract, description and claims collectively the full text

### Bibliographic data

2. (WO2009077567) SOLAR POWERED ELECTRIC MOTOR VEHICLE

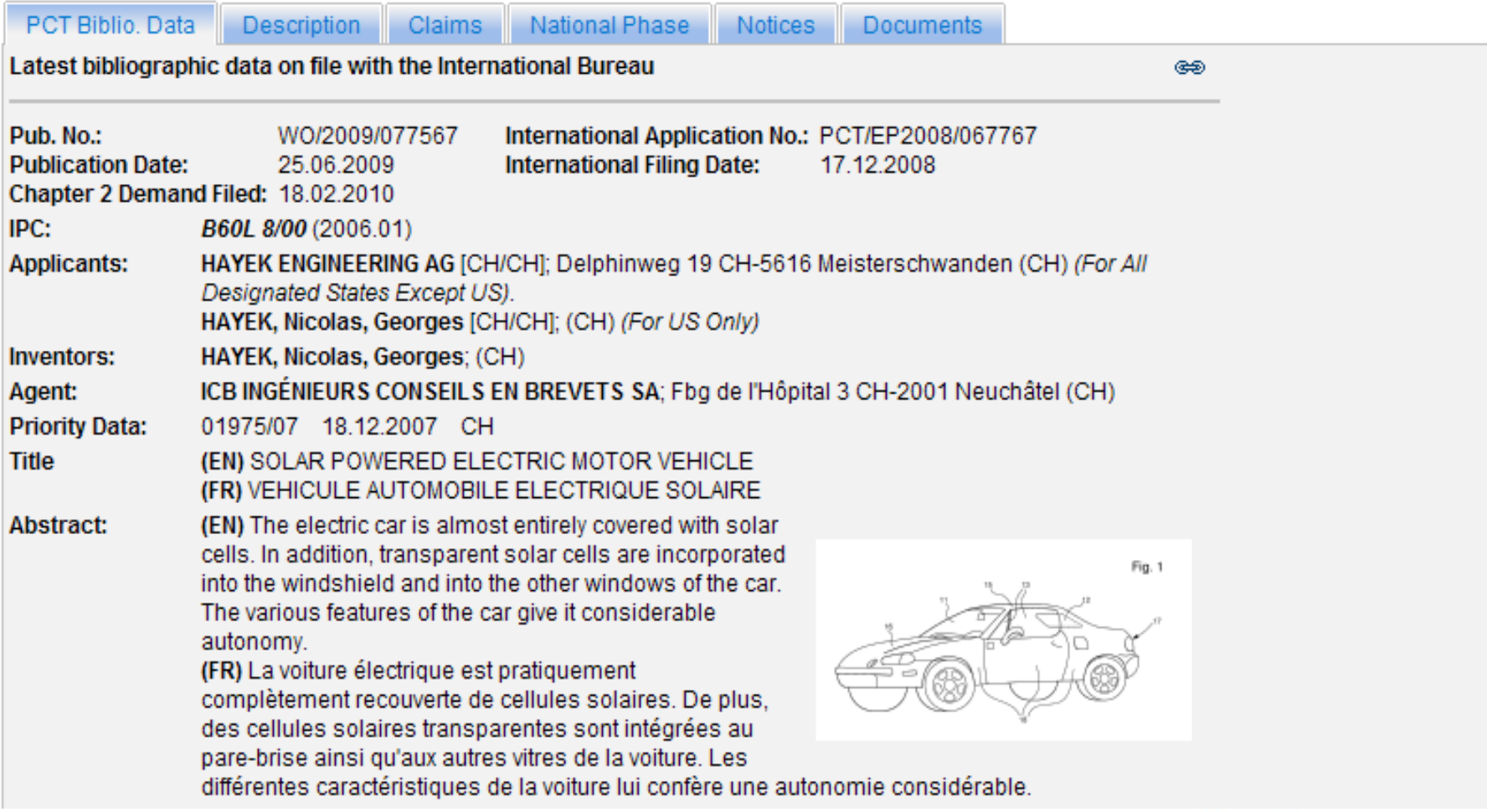

**WIPO** WORLD INTELLECTUAL PROPERTY **ORGANIZATION** 

### Searching patent document reference numbers and dates

- Application or filing number
- Publication number
- Priority number
- Application date or filing date
- Publication date
- Priority date

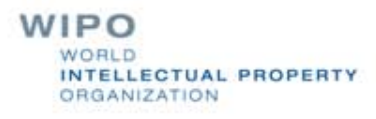

### Searching applicants' or inventors' names

Search an applicant or inventor's name: **Novartis, BMW, Sony, Mittal, etc. Dyson, Smith, etc.** 

> *Careful since same applicant may use different versions of their name, e.g. International Business Machines Corporation, IBM, IBM Ltd., IBM GmbH, etc.*

> > LLECTUAL PROPERTY **RGANIZATION**

### Searching by patent classification

Similarly you can search using patent classification: a sa

IPC **TECLA** F/FI Terms **NUSPC Others** 

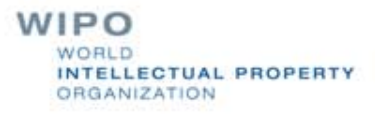

### Combining search fields or criteria

Fields can be combined eg: *IC:H01Q1/24 and AB:protect (H01Q1/24 deals with aerial mounting means for mobile phones)* 

*This will search documents classified in IC:H01Q1/24 and having the word "protect" in the abstract* 

Results: **19** for Criteria: **IC:H01Q1/24 and AB:protect**

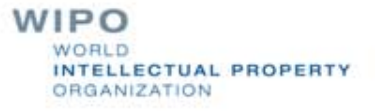

### Keywords and phrases

- Single words such as *tennis* or *ball* are searched individually
- Phrases such as "*tennis ball" -* are searched together but nothing else, i.e. "*soft tennis ball" or "tennis ball or racket"*
- Searching a word or phrase in different fields also has an effect on the relative importance of that word, e.g.:
	- The full text for any mention of a "tennis ball" is general
	- The abstract mentioning of a "tennis ball" is fairly significant
	- The titles mentioning of a "tennis ball" is much more significant

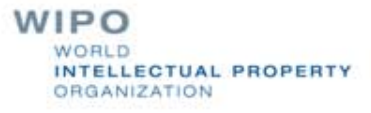

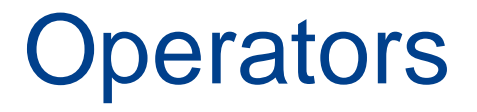

- **Operators are used to widen or to narrow the search of** keywords or phrases beyond the actual keywords or phrases entered into the search query
- Boolean operators : AND, OR, ANDNOT (or NOT), XOR
- Proximity operators : NEAR
- Range operators : *term1* TO *term2*
	- Wildcard operators : ?, \*, \$

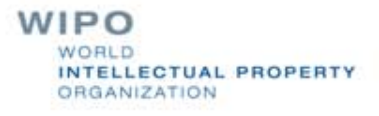

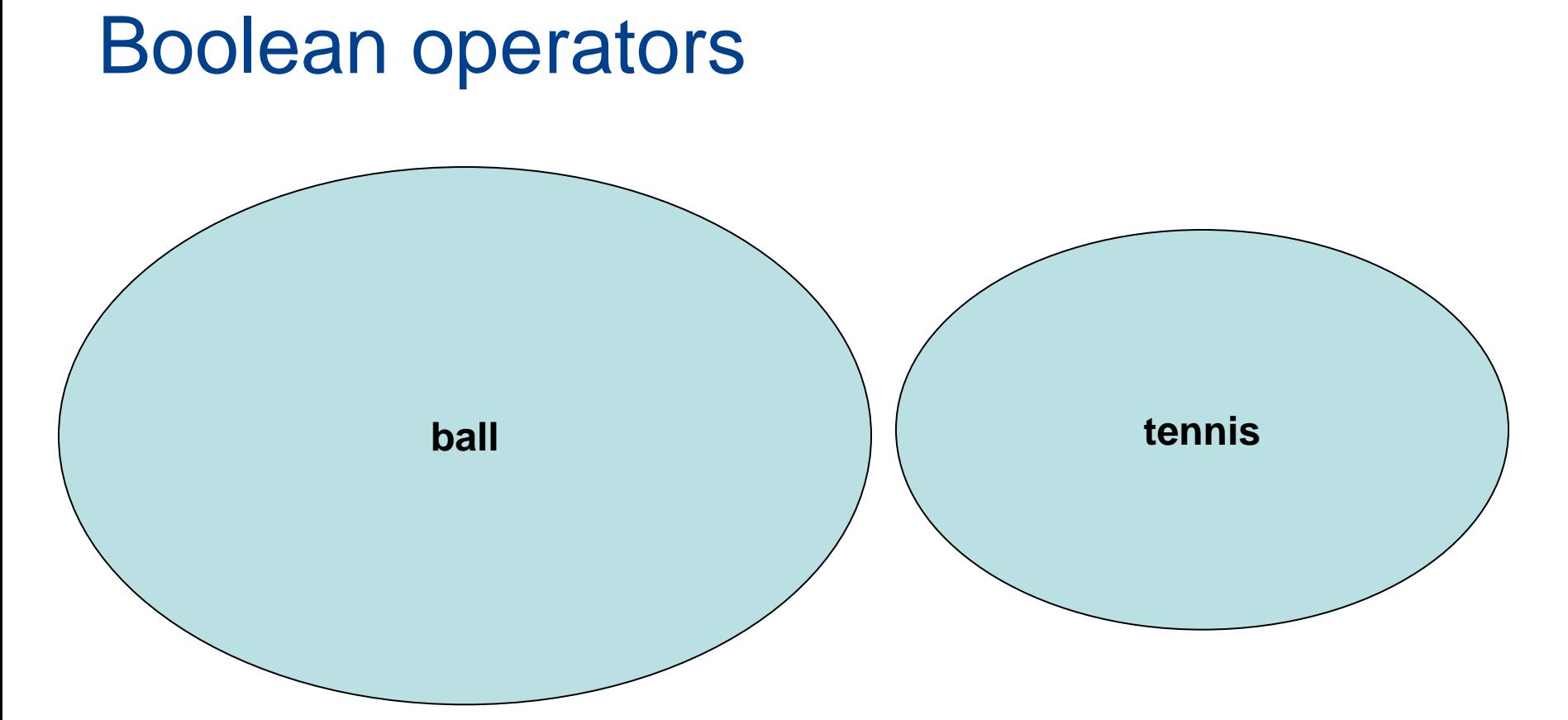

WIPO **NORLD** 

INTELLECTUAL PROPERTY

**ORGANIZATION** 

Results in PCT collection (English titles):

- **195** (tennis)
	- **2,454** (ball)
- **2,649 total**

### Boolean operators : AND

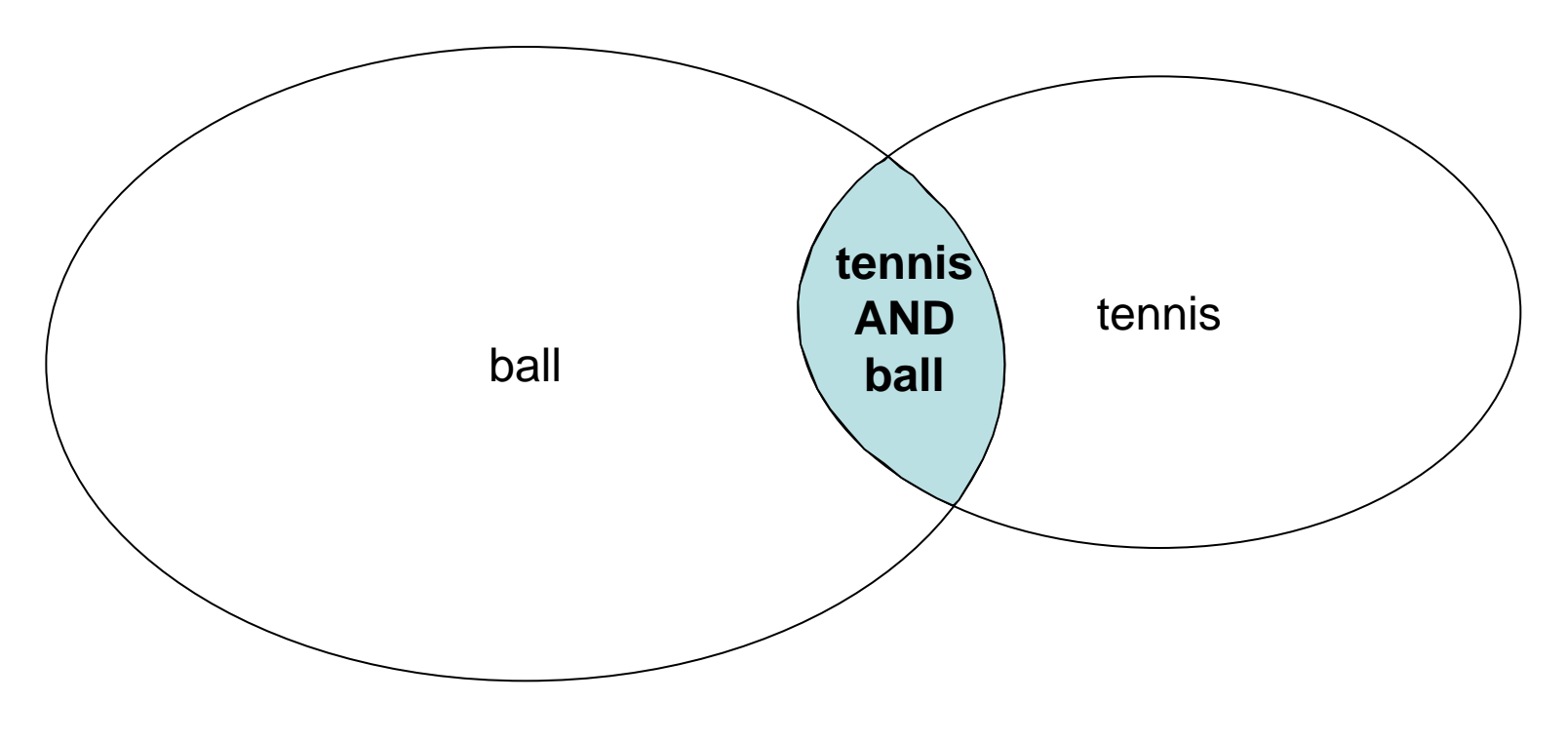

Results in PCT collection (English titles) **34** (tennis AND ball)

> WIPO INTELLECTUAL PROPERTY **ORGANIZATION**

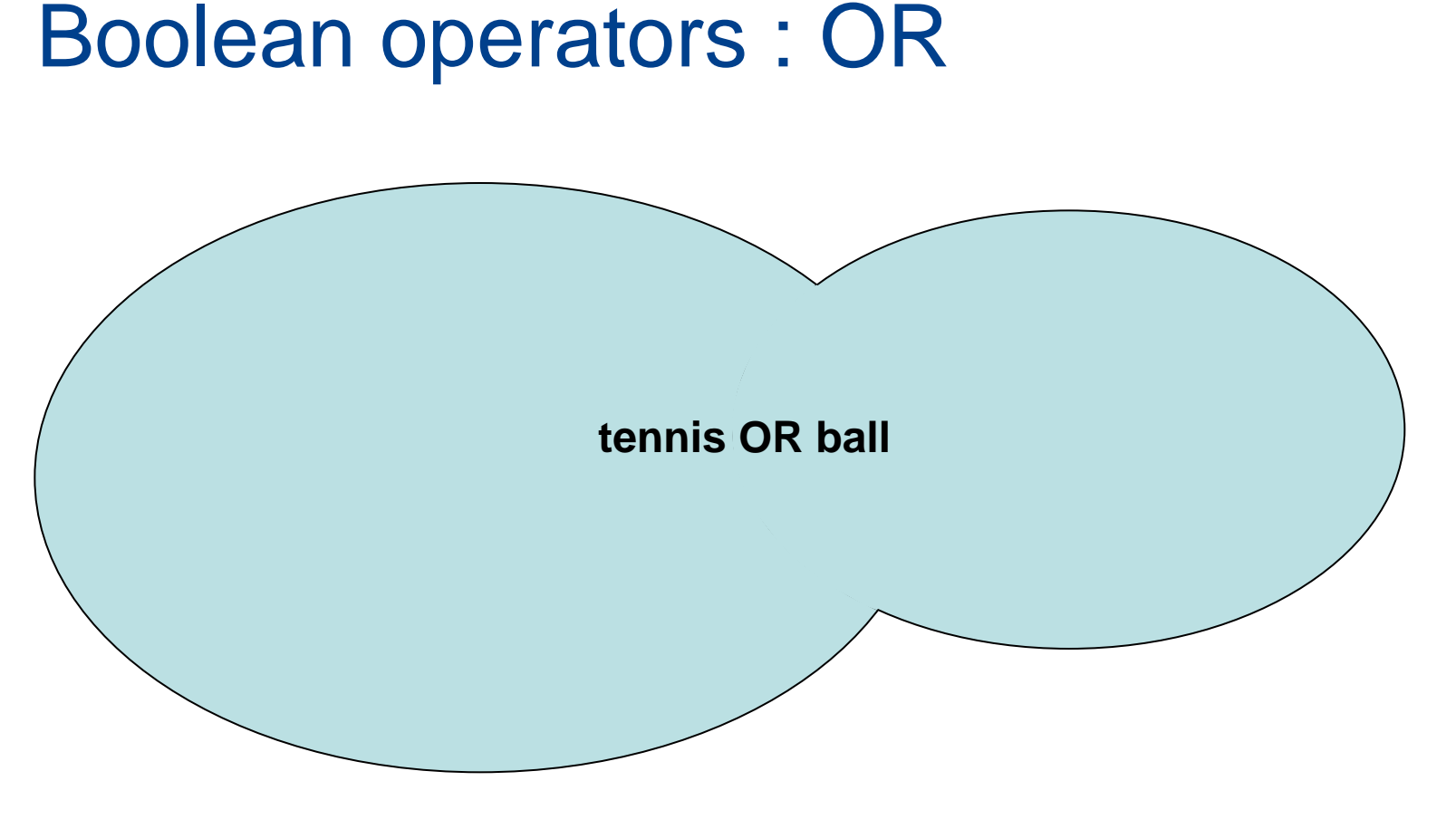

Results in PCT collection (English titles) **2,615** (tennis OR ball)

> WIPO INTELLECTUAL PROPERTY **ORGANIZATION**

### Boolean operators : NOT (or ANDNOT)

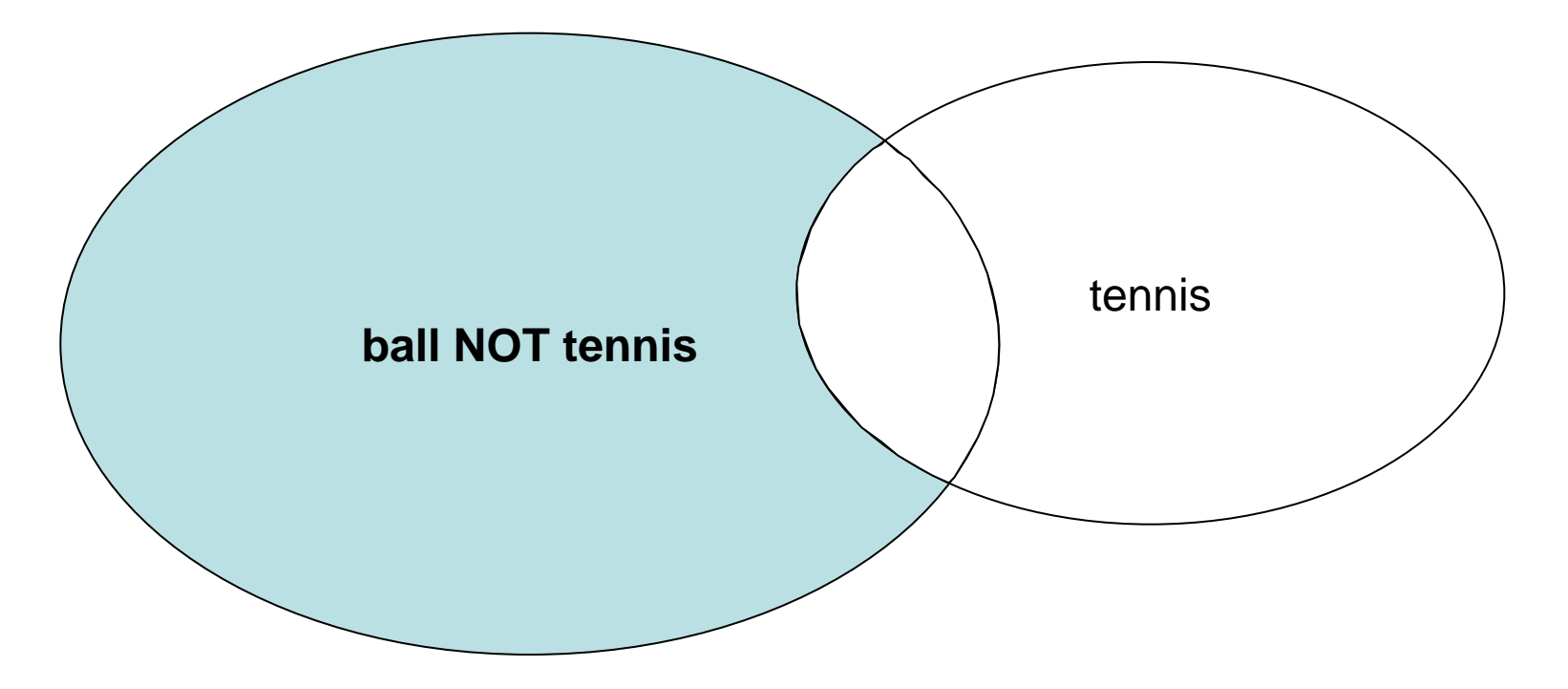

Results in PCT collection (English titles) **161** (tennis NOT ball)

> WIPO NTELLECTUAL PROPERTY ORGANIZATION

### Boolean operators : XOR

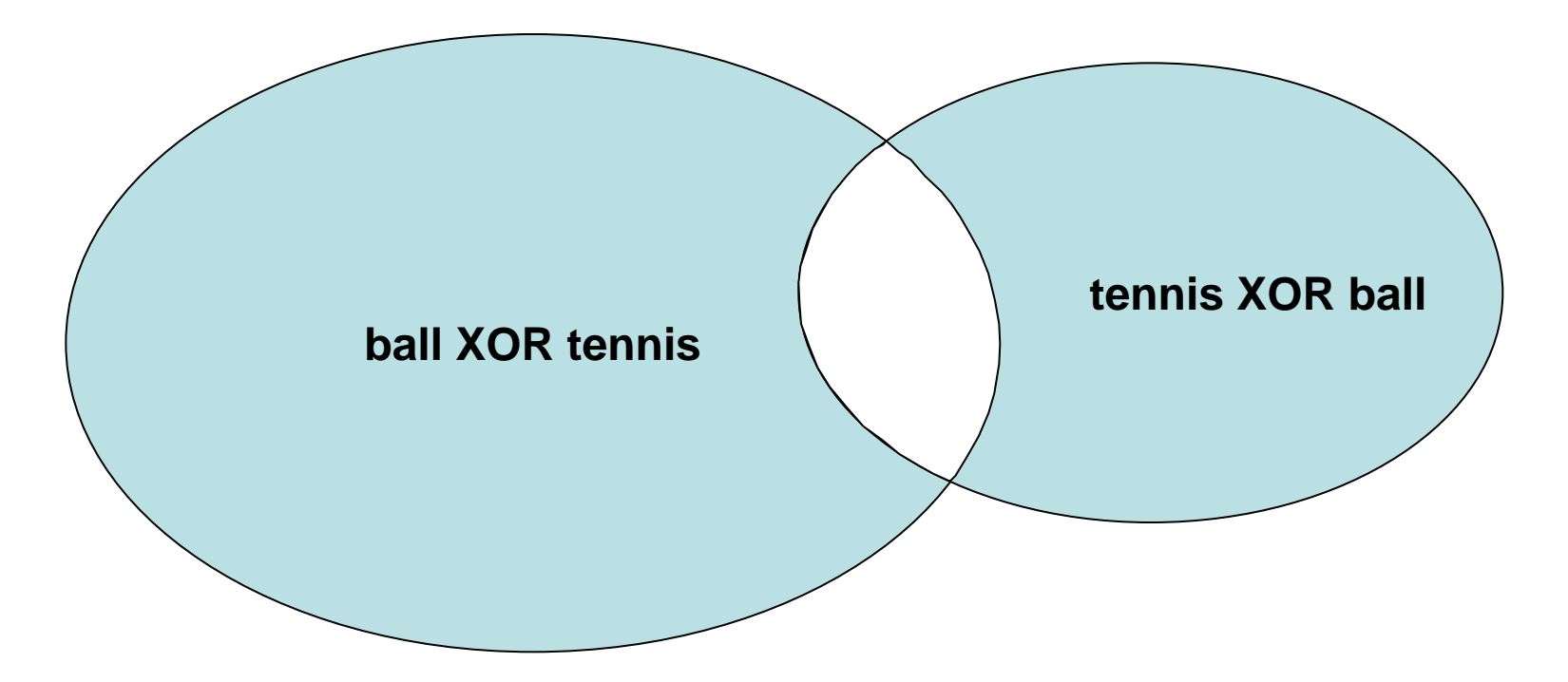

Results in PCT collection (English titles) **2,581** (tennis XOR ball)

> WIPO NTELLECTUAL PROPERTY **ORGANIZATION**

### Proximity operators

Operators : NEAR

Search terms within a certain range of each other and in some cases (not all) in any order

Example :

### concrete NEAR building - **concrete building**

- **building** made of **concrete**
- **building** containing elements made of **concrete**

*NOT : building construction being made of certain elements containing concrete*

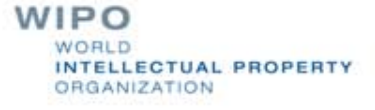

### Wildcard operators

Operators:  $*$ , ?, \$

**Unlimited characters : \*, \$** 

 $e$ lect<sup>\*</sup>  $\rightarrow$  electric, electronic, electron, election ...

### Single character (stackable) : ?

 $\text{coll}$ ?sion  $\rightarrow$  collision, collusion ...

foc??  $\rightarrow$  focus, focal ...

**However, \*, ? and \$ cannot be used as the first character** of a term

> WIPO ELLECTUAL PROPERTY CRGANIZATION

### Patent databases : Special operators

- PATENTSCOPE® search service
- Date and number ranges : ->
- Date and number ranges : [xxx TO yyy]
- Search term weighting : ^
- USPTO
- Date ranges : ->

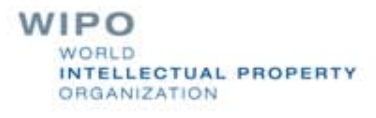

### Parentheses and nesting

- Parentheses can be used to group words to form nested queries:
	- search for either *solar* or *wind*, together with *turbine* use the query: *(wind OR solar) and turbine*
	- This will find documents containing *wind and turbine* and also documents containing *solar and turbine*

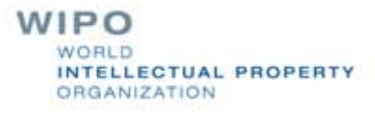

### Using citations and references

Application description prior art explanation

- Search report citations
	- Document categories:
		- **X: novelty destroying**
		- **No. 7.** Y: inventive step destroying
		- A: state of the art technical background

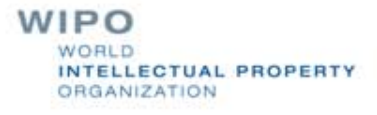

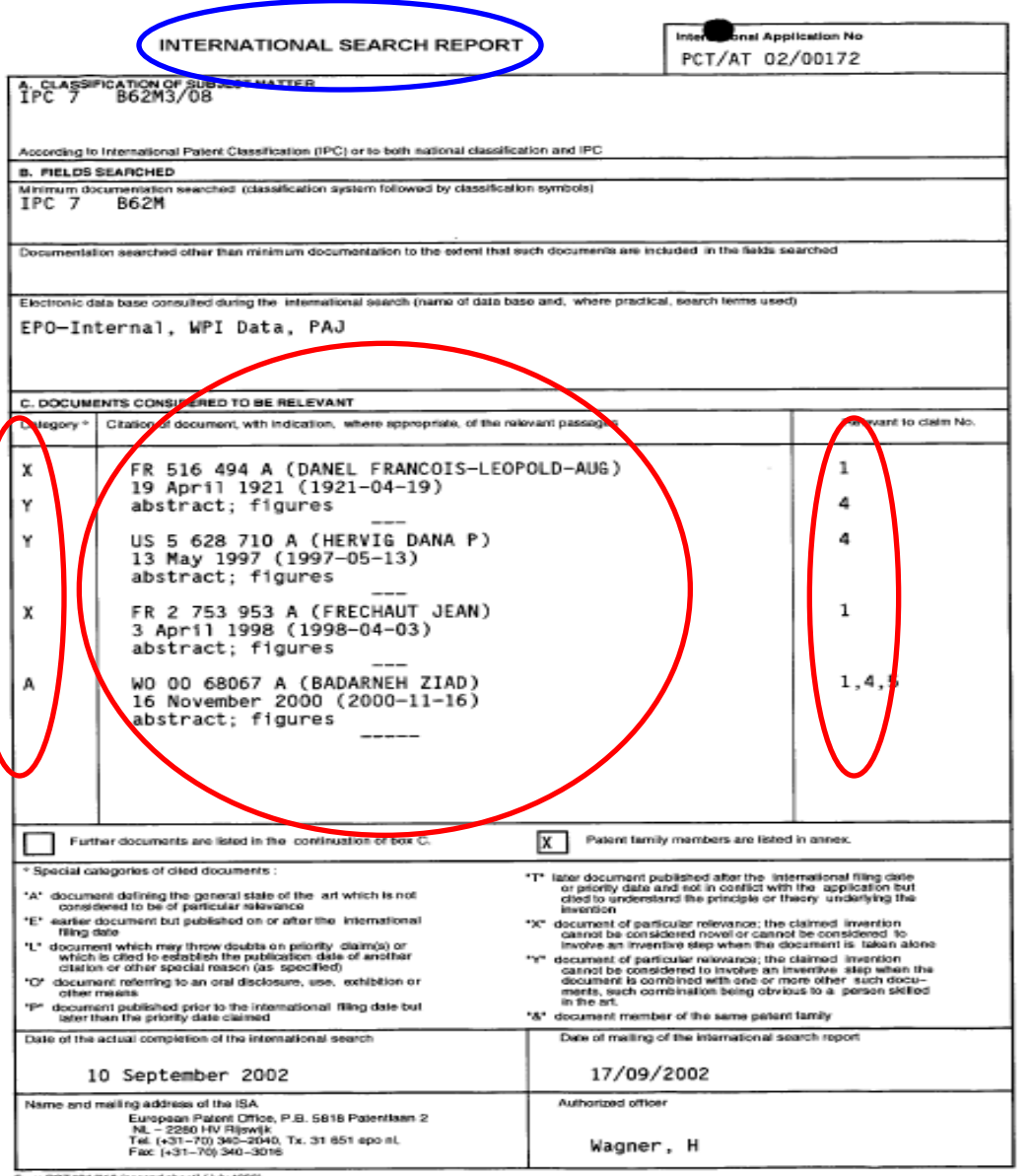

**WIPO** WORLD INTELLECTUAL PROPERTY **ORGANIZATION** 

Form PCT/ISA/210 (second sheet) (July 1992)

# Basic Search Strategy (I) (applicable to any patent search)

- 1. Find keywords expressing the essential concept of invention *(alternatively, start with IPC, i.e. in step 4. and then use keywords)*
- 2. Find synonyms of these keywords from:
	- technical dictionaries
	- documents already found in this technical field
	- patents classifications

Tools such as CLIR

3. Carry search to see first broad results indicating also more synonyms and classifications

WIPO **ECTUAL PROPERTY** GANIZATION

# Basic Search Strategy (II)

- 4. Find useful patent classification symbols
- 5. Use keyword search to find the most relevant classification (compare different classifications if necessary as regards their relevance to your search)
	- IPC TACSY: <http://www.wipo.int/tacsy/>

espacenet:

[http://v3.espacenet.com/eclasrch?locale=en\\_EP](http://v3.espacenet.com/eclasrch?locale=en_EP)

USPTO:<http://www.uspto.gov/go/classification/>

6. Carry out search to find relevant classified documents

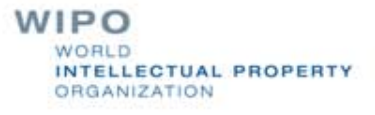

# Basic Search Strategy (III)

- 7. Combine the results of the classification search with additional features of the searched technology using keywords
- 8. Iterate this procedure
- 9. In general, start broadly (recall) and narrow down (precision) to relevant documents as search progresses
- 10.Read carefully a manageable number of documents

# Thank you for your kind attention!

### [ituku.elangibotoy@wipo.int](mailto:ituku.elangibotoy@wipo.int)

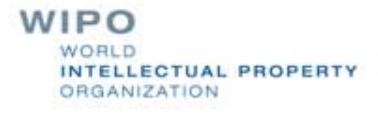